# ヤング係数のはかり方

性能部 構造・環境グループ 藤原 拓哉

### ■はじめに

筆者は2020年に開校した北海道立北の森づくり専 門学院(略称:北森カレッジ)の外部講師を仰せつ かり,2020年,2021年の2年間(1年につき,1回90分 だけでしたが)務めさせていただきました。担当科 目は木材の特徴や用途、製材品の種類や特徴、加工 方法などについて学ぶ木材加工で,その中でも木材 の強度特性について担当しました。講義は座学だけ ではなく,実験・実習を取り入れるようにというリ クエストがありましたので,ヤング係数の測定を行 うこととしました。本稿では,この講義の中で行っ たヤング係数の測定について紹介いたします。

### ○ヤング係数とは

ヤング係数は何かというと,力と力にともなう変 形の大きさの関係を表す値で,変形が小さいほどヤ ング係数が大きくなるので,変形しにくさを表す値 であるといえます。さらに木材の場合,ヤング係数 は強度(破壊に必要な力の大きさ)と関連が強いの で(図1), 強度の指標となり得ます。特に単独で用 いる場合,密度(比重)や節径などの他の指標と比 較して,最も精度の高い結果が得られます。

ヤング係数の測定方法は大きく分けて2通りありま す。1つは定義どおり,力を加えて変形の大きさを測 る静的な方法です。もう1つは振動を利用した方法で, 木材を叩いて振動させ,1秒間に振動する回数や,木 材を叩いて発生した波動が木材中を伝わる速度に基 づく動的な方法です。前者については,木材が大き くなると大がかりな装置が必要となりますし、形状 が一様な角柱や円柱でないとヤング係数の計算が困 難になるという問題があります。これに対し,後者

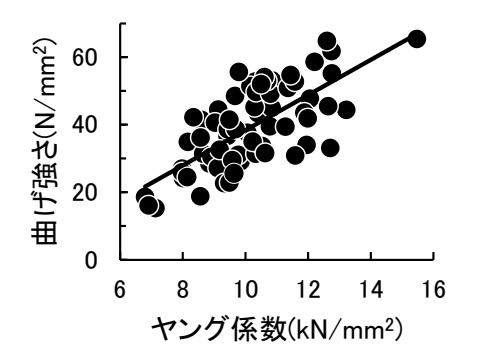

図1 ヤング係数と強度の関係(トドマツ206材) 写真1 重錘載荷法によるヤング係数の測定

では断面の大きさや形による制限が少ないという特 徴があります。振動数を測定する方法では木材の振 動数を空気の振動数,すなわち音の周波数(音の高 さ)として捉えることができます。音をマイクで収 集し、分析することは、今どきのパソコンやスマホ で十分に対応できるので,専用の装置は必須ではあ りません。一方,速度を測定する方法は特殊な装置 を必要とします。講義では静的な方法として、おも りで曲げ変形させる重錘載荷法と動的な方法として 叩いて発生した音の周波数を測定する打撃音法につ いて紹介しましたが、実習は時間の制限もあって, 丸太にも適用できる打撃音法のみとしました。

#### ○重錘載荷法の手順

用意するもの

- ・おもり:測定対象によって変わります。今回は重 量が3㎏程度の鋼材を2つ使いました。
- ・ダイヤルゲージ:測定対象によって変わります。 今回は測定精度0.01mm,測定範囲0~30mmのもの を使いました。
- ・角材,またはウマ(建築工事現場で使われる作業 台)等:支点として使います。
- ・メジャー:支点位置,おもりを載せる位置,ダイ ヤルゲージを当てる位置の調整に使います。
- ・ノギス:試験体の断面寸法の測定に使います。
- 手順1:試験体の厚さの14倍以上を目安に、支点の位 置を調整します。
- 手順2:支点の中間部分にダイヤルゲージをセットし ます。
- 手順3:支点上に試験体を載せ,中央におもりを1つ 載せます。試験体にガタつきがあれば,支点 にクサビをかませるなどして,ガタつきを抑 えます。

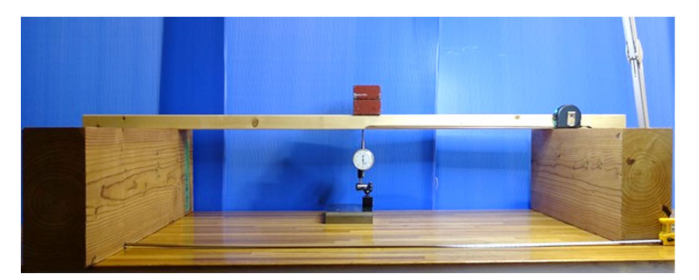

手順4:ダイヤルゲージ外周のリングを回し、針が0 を示すようにします。

手順5:おもりを追加し、ダイヤルゲージの値を読み 取ります。

手順6:次の式でヤング係数を計算します。

#### $E =$  $9.8 \times W \times L^3$  $\frac{18 \times 10^{11} \times 10}{4 \times b \times h^3 \times y} \div 1000$

この式では,*E*:ヤング係数(キロニュートン毎 平方ミリメートル,またはギガパスカル。以下, kN/mm2),*W*:追加したおもりの質量(kg),*L*:支 点の間隔(mm),*b*:材幅(mm),*h*:材厚(mm),*y*: ダイヤルゲージの読み(mm)を表します。

写真1に示した実施例では追加したおもりの質量 =2.69kg,支点の間隔=1,000mm,材幅=89mm,材厚 =38mm,ダイヤルゲージの読み=0.16mmでしたので, ヤング係数=8.43kN/mm2が得られます。

### ○周波数分析アプリケーションソフト

音の周波数を分析するアプリケーションソフトは 多数ありますが,講義では「HandyOscillo Ver.1.25」 というフリーソフト(https://www.vector.co.jp/soft/ win95/art/se376225.html)を使いました。これは汎用 的な計測器であるオシロスコープを模したもので, とっつきにくい面もありますが,ヤング係数の測定 に適した以下の機能を有しています。

・リアルタイムで処理できる

打撃音を収録すると,直ちにその周波数の分析と 結果の表示が行われるので,測定をスムーズに進め ることができます。

・レベルトリガ

ある程度大きな音を拾ったときから収録を開始す るようにすれば,打撃音を的確に拾い出すことがで きます。HandyOscilloには,このレベルトリガと呼 ばれる機能があります。

・ピーク周波数表示

打撃音法で必要なのは打撃音に含まれる音のうち, 一番強い音の周波数です。HandyOscilloでは一番強 い音の周波数を探し出して表示する機能があります。

## ○打撃音法の手順

用意するもの

- ・はかり:試験体の重量を測定します。
- ・メジャー:材長を測定します。
- ・ノギス等:断面の寸法を測ります。

・クッション材:振動を妨げないようにするために, 試験体はスポンジ等の柔らかいものの上に置くよう

にします。

・パソコン:マイクロホンが使えて,HandyOscillo がインストールされているもの

なお,アプリケーション以前のデバイスレベルの 設定についてはハードウェア,OSによってまちまち なため,設定方法について省略します。

手順1:HandyOscilloの設定を行います。メニューで 「設定変更」→「デバイス,周波数...」と 選択し (図2), 条件設定ウィンドウ(図 3) を表示し、サンプリング周波数, 窓関数, トリガ・レベルを図に示したように変更し, 「設定」をクリックして, 条件設定ウィン ドウを閉じます。図4に示すメインウィンド

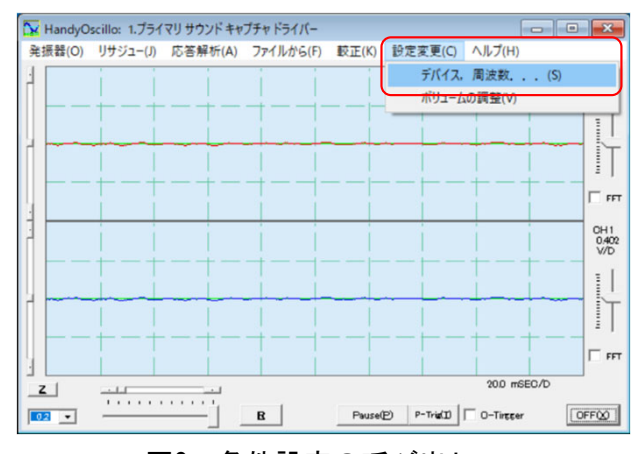

図2 条件設定の呼び出し

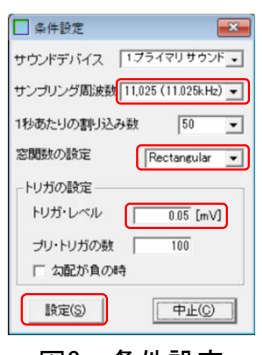

図3 条件設定

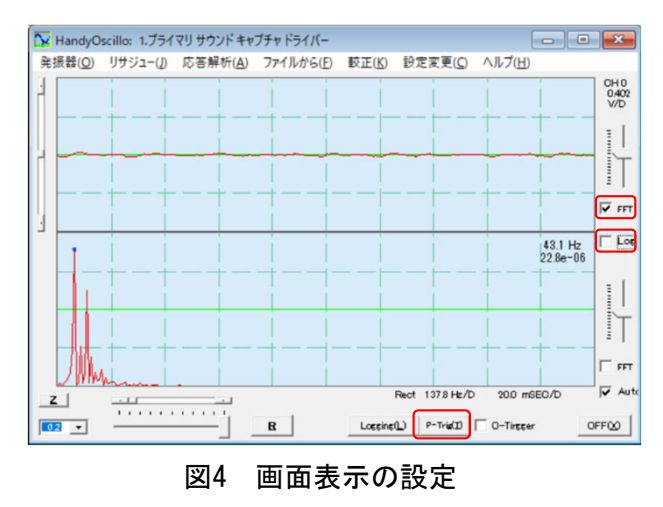

ウの上部表示領域の下寄り右隣にある 「FFT」にチェックを入れます。すると,下 部表示領域のグラフが時間波形から周波数 スペクトルに変わります。下部表示領域の 上寄り右隣にチェックボックス「Log」が現 れるので,そのチェックを外します。

- 手順2:試験体の材長,断面の寸法,重量を測定しま す。
- 手順3:試験体の両端の2か所,または長さ方向の中 央1か所に相当する位置にクッション材を置 き、その上に試験体を設置します(写真2)。
- 手順4: 「P-Trig」 (図4) をクリックします。これ は打撃の前に毎回行います。何もしないうち に,測定が終了するようであれば,トリガレ ベルが低すぎるので,手順1を参考にトリガ レベルの値を増やします。
- 手順5:マイクロホンを試験体の木口近くに設置し、 試験体の木口を金づちなどで叩きます。この とき、金づちを叩きつけたりせずに、重さに まかせて振り下げ,反発を許すような感じに します。
- 手順6:トリガがかかると、表示領域が変化しなくな り,下部の表示領域の右上隅に最も強い音の 周波数が表示されるので(図5),記録しま す。
- 手順7:ヤング係数を計算します。打撃音法ではヤン グ係数の計算式は次のようになります。

 ൌ 2 ൈൈ <sup>ଶ</sup> ൈൊ 10ଵହ ൌ ൈℎൈ ൈ <sup>10</sup><sup>ଽ</sup> ൌ 4 ൈଶ ൈ ൈ <sup>10</sup><sup>ଽ</sup> (長方形断面) (円断面)

この式で, E: ヤング係数(kN/mm<sup>2</sup>), I: 材 長(mm),f:打撃音の周波数(Hz),ρ:密度  $(kg/m^3)$ ,  $W:$  重量(kg),  $b:$  材幅(mm),  $h: \mathcal{W} \equiv (\text{mm})$ ,  $D: \mathcal{B} \not\equiv \mathcal{B}(\text{mm})$ です。

この例では断面は長方形で, W=3.0kg, b=38mm, h=89mm, h=2,269mm=2.269m, f=1162.8Hzでしたので, が得られます。 3.0 密度ρ= <del>3.0 × 2269</del> × 10<sup>9</sup> =391kg/m<sup>3</sup>, ヤング係 数*E*= $(2×2269×1162.8)<sup>2</sup>×391÷10<sup>15</sup>=10.89kN/mm<sup>2</sup>$ 

図6に原木丸太で測定したヤング係数とそこから一 丁取りした製材品のヤング係数の関係を示しました。 丸太のヤング係数と製材品のヤング係数は良く対応

しており,ヤング係数が高い製材が得られそうな原 木が分かります。また,1本の原木から複数の製材品 を採る場合でも,丸太のヤング係数と製材品のヤン グ係数の平均値について,同じことが言えます。

ただし,丸太で大径材ともなると,その重量は 100kg以上になり,重量測定が難関となるため,重量 測定の省略の可能性についても検討されています。 まとめ

北森カレッジでの講義をもとにヤング係数の測定 方法について紹介しましたが,教育目的ということ もあって,できるだけ既にあるもので済まそうとし ているため,効率が良くありません。実務的に行う のであれば,専用機材の導入が望ましいといえます。

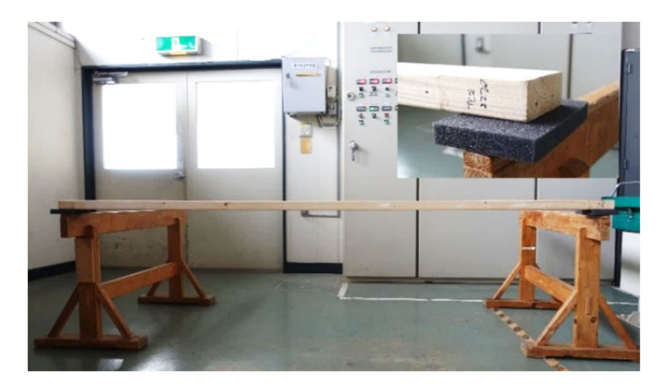

写真2 試験体の設置

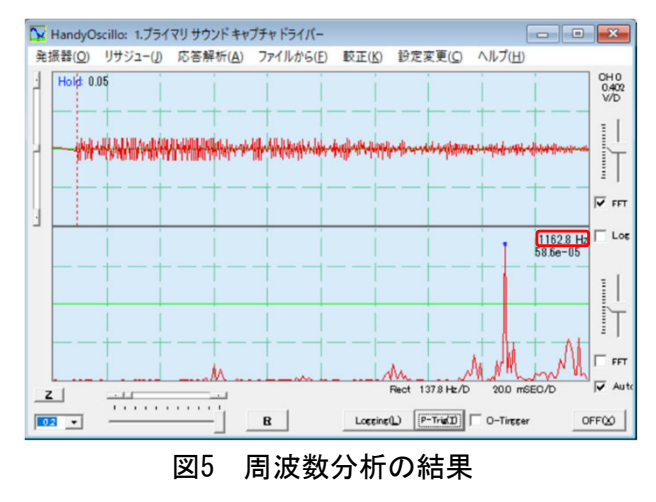

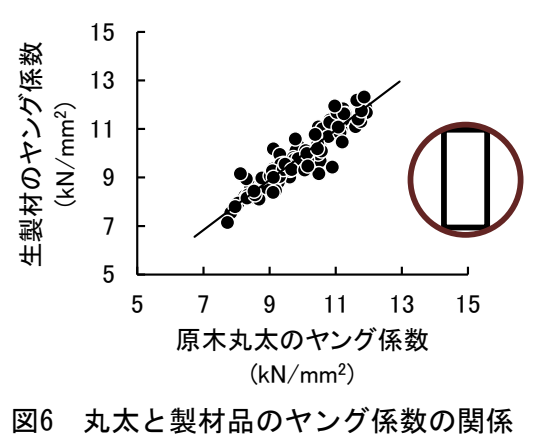